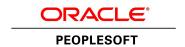

# PeopleSoft Application Management Plug-in 13.2.1.1.0 for Oracle Enterprise Manager 13c Installation

PeopleSoft Application Management Plug-in 13.2.1.1.0 for

Oracle Enterprise Manager 13c Installation

Copyright © 2017, Oracle and/or its affiliates. All rights reserved.

This software and related documentation are provided under a license agreement containing restrictions on use and disclosure and are protected by intellectual property laws. Except as expressly permitted in your license agreement or allowed by law, you may not use, copy, reproduce, translate, broadcast, modify, license, transmit, distribute, exhibit, perform, publish, or display any part, in any form, or by any means. Reverse engineering, disassembly, or decompilation of this software, unless required by law for interoperability, is prohibited. The information contained herein is subject to change without notice and is not warranted to be error-free. If you find any errors, please report them to us in writing.

If this is software or related documentation that is delivered to the U.S. Government or anyone licensing it on behalf of the U.S. Government, then the following notice is applicable:

U.S. GOVERNMENT END USERS: Oracle programs, including any operating system, integrated software, any programs installed on the hardware, and/or documentation, delivered to U.S. Government end users are "commercial computer software" pursuant to the applicable Federal Acquisition Regulation and agency-specific supplemental regulations. As such, use, duplication, disclosure, modification, and adaptation of the programs, including any operating system, integrated software, any programs installed on the hardware, and/or documentation, shall be subject to license terms and license restrictions applicable to the programs. No other rights are granted to the U.S. Government.

This software or hardware is developed for general use in a variety of information management applications. It is not developed or intended for use in any inherently dangerous applications, including applications that may create a risk of personal injury. If you use this software or hardware in dangerous applications, then you shall be responsible to take all appropriate fail-safe, backup, redundancy, and other measures to ensure its safe use. Oracle Corporation and its affiliates disclaim any liability for any damages caused by use of this software or hardware in dangerous applications.

Oracle and Java are registered trademarks of Oracle and/or its affiliates. Other names may be trademarks of their respective owners.

Intel and Intel Xeon are trademarks or registered trademarks of Intel Corporation. All SPARC trademarks are used under license and are trademarks or registered trademarks of SPARC International, Inc. AMD, Opteron, the AMD logo, and the AMD Opteron logo are trademarks or registered trademarks of Advanced Micro Devices. UNIX is a registered trademark of The Open Group.

This software or hardware and documentation may provide access to or information about content, products, and services from third parties. Oracle Corporation and its affiliates are not responsible for and expressly disclaim all warranties of any kind with respect to third-party content, products, and services unless otherwise set forth in an applicable agreement between you and Oracle. Oracle Corporation and its affiliates will not be responsible for any loss, costs, or damages incurred due to your access to or use of third-party content, products, or services, except as set forth in an applicable agreement between you and Oracle.

**Documentation Accessibility** 

For information about Oracle's commitment to accessibility, visit the Oracle Accessibility Program website at http://www.oracle.com/pls/topic/lookup?ctx=acc&id=docacc.

Access to Oracle Support

Oracle customers that have purchased support have access to electronic support through My Oracle Support. For information, visit http://www.oracle.com/pls/topic/lookup?ctx=acc&id=info or visit http://www.oracle.com/pls/topic/lookup?ctx=acc&id=trs if you are hearing impaired.

### **Contents**

| Preface                                                                                                    |    |
|----------------------------------------------------------------------------------------------------|----|
| About This Documentation                                                                                      | 7  |
| Understanding This Documentation                                                                              | 7  |
| Audience                                                                                                    | 7  |
| Typographical Conventions                                                                                     | 8  |
| Products                                                                                                    | 9  |
| Related Information                                                                                           | 10 |
| Comments and Suggestions                                                                                      | 10 |
| Installing the Enterprise Manager for PeopleSoft Plug-in Release 13.2.1.1.0                                   | 11 |
| Defining Support for the Enterprise Manager for PeopleSoft Plug-in                                            | 11 |
| Considering User IDs for Installation                                                                         | 12 |
| Installing PeopleSoft Products                                                                                | 13 |
| Installing Oracle Enterprise Manager                                                                          | 13 |
| Installing Enterprise Manager for PeopleSoft Plug-in on the Oracle Management Service and Oracle Mar<br>Agent | -  |
| Understanding Installations Performed by the Same User on Management Agent                                    | 14 |
| Understanding Installations Performed by Different Users                                                      |    |
| Understanding the Enterprise Manager for PeopleSoft Plug-in Installation                                      |    |
| Downloading Enterprise Manager for PeopleSoft Plug-in                                                         |    |
| Deploying the Enterprise Manager for PeopleSoft Plug-in on Oracle Management Server                           |    |
| Deploying the Enterprise Manager for PeopleSoft Plug-in on Oracle Enterprise Manager Agent                    | 18 |
| Uninstalling Enterprise Manager for PeopleSoft Plug-in from OMS and Agent                                     |    |
| Installing Enterprise Manager for PeopleSoft Plug-in Patches for OMS and Agent                                |    |
| Downloading Patches                                                                                           | 24 |
| Installing Patches                                                                                            | 24 |
| Working with Enterprise Manager User Accounts                                                                 | 24 |
| Using the SYSMAN Super Administrator Account                                                                  | 25 |
| Creating Additional Super Administrator Accounts                                                              | 25 |
| Creating Administrator Accounts for PeopleSoft Targets                                                        | 25 |
| Managing User Accounts on UNIX                                                                                |    |
| Setting Up EM Agent and PeopleSoft for Multi-user Installations                                               |    |
| Setting Up EM Agent and PeopleSoft for Secure PS_HOME                                                         |    |
| Setting Up Sudo Access                                                                                        |    |
| Setting Up Power Broker Access                                                                                |    |
| Selecting Preferred Delegation Settings                                                                       |    |

#### Contents

#### **About This Documentation**

This preface discusses:

- Understanding This Documentation
- Audience
- Typographical Conventions
- Products
- Related Information
- Comments and Suggestions

#### **Understanding This Documentation**

This documentation is designed to direct you through a basic PeopleSoft installation. It is not a substitute for the database administration documentation provided by your relational database management system (RDBMS) vendor, the network administration documentation provided by your network vendor, or the installation and configuration documentation for additional software components that are used with PeopleSoft products.

Required updates to this installation documentation are provided in the form of "Required at Install" incidents, which are available on My Oracle Support.

Instructions for installing Oracle's PeopleSoft PeopleTools are provided in PeopleSoft PeopleTools installation guides. Application-specific installation instructions are provided in a separate document for the PeopleSoft application. For instance, if you are installing Oracle's PeopleSoft Customer Relationship Management (CRM), you need both the PeopleSoft PeopleTools installation guide and the additional instructions provided for installing PeopleSoft CRM.

To find the installation documentation for PeopleSoft PeopleTools or for your PeopleSoft application, go to My Oracle Support and search for the installation guide for your product and release.

**Note.** Before proceeding with your installation, check My Oracle Support to ensure that you have the latest version of this installation guide for the correct release of the PeopleSoft product that you are installing.

#### **Audience**

This documentation is written for the individuals responsible for installing and administering the PeopleSoft environment. This documentation assumes that you have a basic understanding of the PeopleSoft system. One of the most important components in the installation and maintenance of your PeopleSoft system is your on-site expertise.

You should be familiar with your operating environment and RDBMS and have the necessary skills to support that environment. You should also have a working knowledge of:

- SQL and SQL command syntax.
- PeopleSoft system navigation.
- PeopleSoft windows, menus, and pages, and how to modify them.
- Microsoft Windows.

Oracle recommends that you complete training, particularly the PeopleSoft Server Administration and Installation course, before performing an installation.

See Oracle University, <a href="http://education.oracle.com">http://education.oracle.com</a>.

#### **Typographical Conventions**

To help you locate and understand information easily, the following conventions are used in this documentation:

| Convention                  | Description                                                                                                    |  |
|-----------------------------|----------------------------------------------------------------------------------------------------|--|
| Monospace                   | Indicates a PeopleCode program or other code, such as scripts that you run during the install. Monospace is also used for messages that you may receive during the install process.                                                          |  |
| Italics                     | Indicates field values, emphasis, and book-length publication titles. Italics is also used to refer to words as words or letters as letters, as in the following example:  Enter the letter <i>O</i> .                                       |  |
|                             | Enter the letter O.                                                                                                    |  |
| Initial Caps                | Field names, commands, and processes are represented as they appear on the window, menu, or page.                                                                                                    |  |
| lower case                  | File or directory names are represented in lower case, unless they appear otherwise on the interface.                                                                                                    |  |
| Menu, Page                  | A comma (,) between menu and page references indicates that the page exists on the menu. For example, "Select Use, Process Definitions" indicates that you can select the Proce Definitions page from the Use menu.                          |  |
| Cross-references            | Cross-references that begin with <i>See</i> refer you to additional documentation that will help you implement the task at hand. We highly recommend that you reference this documentation.                                                  |  |
|                             | Cross-references under the heading <i>See Also</i> refer you to additional documentation that has more information regarding the subject.                                                                                                    |  |
| " " (quotation marks)       | Indicate chapter titles in cross-references and words that are used differently from their intended meaning.                                                                                                    |  |
| ⇒ (line-continuation arrow) | A line-continuation arrow inserted at the end of a line of code indicates that the line of code has been wrapped at the page margin. The code should be viewed or entered as a continuous line of code, without the line-continuation arrow. |  |
| Note. Note text.            | Text that begins with <i>Note</i> . indicates information that you should pay particular attention to as you work with your PeopleSoft system.                                                                                               |  |

| Convention                      | Description                                                                                                    |
|---------------------------------|----------------------------------------------------------------------------------------------------|
| Important! Important note text. | A note that begins with <i>Important!</i> is crucial and includes information about what you need to do for the system to function properly.                                                                                   |
| Warning! Warning text.          | A note that begins with <i>Warning!</i> contains critical configuration information or implementation considerations; for example, if there is a chance of losing or corrupting data. Pay close attention to warning messages. |

#### **Products**

This documentation may refer to these products and product families:

- Oracle® BPEL Process Manager
- Oracle® Enterprise Manager
- Oracle® Tuxedo
- Oracle® WebLogic Server
- Oracle's PeopleSoft Application Designer
- Oracle's PeopleSoft Change Assistant
- Oracle's PeopleSoft Change Impact Analyzer
- Oracle's PeopleSoft Data Mover
- Oracle's PeopleSoft Process Scheduler
- Oracle's PeopleSoft Pure Internet Architecture
- Oracle's PeopleSoft Customer Relationship Management
- Oracle's PeopleSoft Financial Management
- Oracle's PeopleSoft Human Capital Management
- Oracle's PeopleSoft Enterprise Learning Management
- Oracle's PeopleSoft Pay/Bill Management
- Oracle's PeopleSoft PeopleTools
- Oracle's PeopleSoft Enterprise Performance Management
- Oracle's PeopleSoft Interaction Hub
- · Oracle's PeopleSoft Staffing Front Office
- Oracle's PeopleSoft Supply Chain Management

See http://www.oracle.com/us/products/applications/peoplesoft-enterprise/index.html for a list of PeopleSoft Enterprise products.

#### **Related Information**

Oracle provides reference information about PeopleSoft PeopleTools and your particular PeopleSoft application. The following documentation is available on My Oracle Support and on the Oracle PeopleSoft Online Help site:

- Product documentation for PeopleTools: Getting Started with PeopleTools for your release. This documentation provides a high-level introduction to PeopleSoft PeopleTools technology and usage.
- Product documentation for PeopleSoft Application Fundamentals for your PeopleSoft application and release.
   This documentation provides essential information about the setup, design, and implementation of your PeopleSoft application.

To access documentation on My Oracle Support, go to https://support.oracle.com.

To access PeopleSoft Online Help (PeopleBooks), go to the Oracle PeopleSoft Online Help site:

www.peoplesoftonlinehelp.com

To install additional component software products for use with PeopleSoft products, including those products that are packaged with your PeopleSoft products, you should refer to the documentation provided with those products, as well as this documentation.

#### **Comments and Suggestions**

Your comments are important to us. We encourage you to tell us what you like, or what you would like changed about our documentation, PeopleSoft Online Help (PeopleBooks), and other Oracle reference and training materials. Please send your suggestions to:

PSOFT-Infodev US@oracle.com

While we cannot guarantee to answer every email message, we will pay careful attention to your comments and suggestions. We are always improving our product communications for you.

## Installing the Enterprise Manager for PeopleSoft Plug-in Release 13.2.1.1.0

#### This chapter discusses:

- Defining Support for the Enterprise Manager for PeopleSoft Plug-in
- Considering User IDs for Installation
- Installing PeopleSoft Products
- Installing Oracle Enterprise Manager
- Installing Enterprise Manager for PeopleSoft Plug-in on the Oracle Management Service and Oracle Management Agent
- Installing Enterprise Manager for PeopleSoft Plug-in Patches for OMS and Agent
- Working with Enterprise Manager User Accounts
- Managing User Accounts on UNIX
- Checking the Status of Enterprise Manager for PeopleSoft Plug-in Installation
- Upgrading Enterprise Manager for PeopleSoft Plug-in 12c to Enterprise Manager for PeopleSoft Plug-in 13c

#### Defining Support for the Enterprise Manager for PeopleSoft Plugin

Oracle's Enterprise Manager for PeopleSoft Plug-in allows you to use the Oracle Enterprise Manager to monitor and manage your PeopleSoft servers from a centralized administrative interface.

The Enterprise Manager for PeopleSoft Plug-in enables you to discover, monitor, and manage PeopleSoft system components, including application server domains, Process Scheduler domains, search server domains, PeopleSoft Pure Internet Architecture (PIA) installations, and use Process Monitor on all of the platforms supported by PeopleSoft applications.

The Enterprise Manager for PeopleSoft Plug-in is compatible with at least PeopleSoft PeopleTools 8.52. The most current version of the Enterprise Manager for PeopleSoft Plug-in can monitor and administer systems running PeopleSoft PeopleTools 8.52 and higher.

#### See Also

PeopleSoft Application Management Plug-in 13.2.1.1.0 for Oracle Enterprise Manager 13c Implementation Guide, Oracle Enterprise Manager Cloud Control Documentation Library Release 13.2, <a href="http://docs.oracle.com/cd/E73210\_01/nav/management.htm">http://docs.oracle.com/cd/E73210\_01/nav/management.htm</a>

#### Task 1-1: Considering User IDs for Installation

When setting up Oracle's Enterprise Manager for PeopleSoft Plug-in, you install various elements of the system on different machines, with some of the elements belonging to the Oracle Environment Management product and some belonging to the PeopleSoft PeopleTools product.

Before performing these installation tasks, take a moment to consider the user IDs that you will use. Beginning with PeopleSoft PeopleTools 8.50, *PS\_HOME* can be configured to be read-only for additional security. In this configuration, the configuration files and other writable files, like log files, are stored in a separate location, referred to as the *PS\_CFG\_HOME*. Keeping track of which users has write access or not and where output files need to be sent is essential.

The following table provides some sample scenarios of how user IDs can be managed for the current Enterprise Manager for PeopleSoft Plug-in release.

**Note.** In pre-PeopleTools 8.50 releases, user IDs needed to belong to the same primary group. In the current release of the Enterprise Manager for PeopleSoft Plug-in, this is not a restriction.

#### Single User:

| User           | Actions Performed                   |
|----------------|-------------------------------------|
| User1: GID=dba | Installs Oracle EMAgent.            |
|                | Installs PeopleTools.               |
|                | Creates and manages server domains. |

#### Two Users with Same Primary Group:

| Users          | Actions Performed                                         |
|----------------|-----------------------------------------------------------|
| User1: GID=dba | Installs Oracle EMAgent                                   |
| User2: GID=dba | Installs PeopleTools. Creates and manages server domains. |

#### Two Users with Different Primary Groups:

| Users                      | Actions Performed                                         |
|----------------------------|-----------------------------------------------------------|
| User1: GID=dba, OTHER=psft | Installs Oracle EMAgent.                                  |
| User2: GID=psft, OTHER=dba | Installs PeopleTools. Creates and manages server domains. |

Multiple Users with Multiple Primary Groups:

| Users                       | Actions Performed                   |
|-----------------------------|-------------------------------------|
| User1: GID=dba, OTHER=psft  | Installs Oracle EMAgent.            |
| User2: GID=psft1, OTHER=dba | Installs PeopleTools.               |
| User3: GID=psft2, OTHER=dba | Creates and manages server domains. |

See the sections Working with Enterprise Manager User Accounts and Managing User Accounts on UNIX.

See PeopleTools: System and Server Administration, "Working with Server Domain Configurations."

See PeopleTools: System and Server Administration, "Securing PS HOME and PS CFG HOME."

#### Task 1-2: Installing PeopleSoft Products

If you are setting up the Enterprise Manager for PeopleSoft Plug-in, it is assumed that you already have an installed PeopleSoft system. If not, you need to first install PeopleSoft PeopleTools and applicable PeopleSoft applications. Refer to the PeopleSoft PeopleTools and PeopleSoft application installation guides for detailed steps, if needed.

The installed PeopleSoft databases and servers will become the targets you manage using Oracle Enterprise Manager and the Enterprise Manager for PeopleSoft Plug-in.

**Note.** Though the Oracle Management Repository itself runs an Oracle database that stores information about the managed targets, there is no restriction on which PeopleSoft database platforms are supported as targets. All databases supported by PeopleSoft PeopleTools are supported by the Enterprise Manager for PeopleSoft Plug-in.

See the PeopleTools Installation guide for your database platform and current PeopleTools release, in My Oracle Support.

#### **Task 1-3: Installing Oracle Enterprise Manager**

Oracle Enterprise Manager includes the Oracle Management Agent and the Oracle Management Service (OMS). The installation documentation for Oracle Enterprise Manager and Oracle Management Service is available on the Oracle Technology Network (OTN). This documentation refers to the Oracle Management Repository Database as the Management Repository.

These installation instructions, which describe the steps for setting up the Enterprise Manager for PeopleSoft Plug-in, assume you already have Oracle Enterprise Manager installed and functioning at your site and that you are installing the Enterprise Manager for PeopleSoft Plug-in, additionally, to monitor and manage your installed PeopleSoft servers.

See the section Upgrading Enterprise Manager for PeopleSoft Plug-in 12c to Enterprise Manager for PeopleSoft Plug-in 13c for information about upgrading from EM 12c to EM 13c.

**Note.** For the PeopleTools 8.54 version of Enterprise Manager for PeopleSoft Plug-in, the certified version of Oracle Enterprise Manager is 12.1.0.3.

See Oracle Enterprise Manager Cloud Control Documentation: <a href="http://docs.oracle.com/en/enterprise-manager/">http://docs.oracle.com/en/enterprise-manager/</a>.

Installing the Enterprise Manager for PeopleSoft Plug-in Release 13.2.1.1.0

See Oracle Enterprise Manager Downloads: <a href="http://www.oracle.com/technetwork/oem/grid-control/downloads/index.html">http://www.oracle.com/technetwork/oem/grid-control/downloads/index.html</a>.

See Oracle Software Delivery Cloud: https://edelivery.oracle.com.

See My Oracle Support, Certifications.

## Task 1-4: Installing Enterprise Manager for PeopleSoft Plug-in on the Oracle Management Service and Oracle Management Agent

This section discusses:

- Understanding Installations Performed by the Same User on Management Agent
- Understanding Installations Performed by Different Users
- Understanding the Enterprise Manager for PeopleSoft Plug-in Installation
- Downloading Enterprise Manager for PeopleSoft Plug-in
- Deploying the Enterprise Manager for PeopleSoft Plug-in on Oracle Management Server
- Deploying the Enterprise Manager for PeopleSoft Plug-in on Oracle Enterprise Manager Agent
- Uninstalling Enterprise Manager for PeopleSoft Plug-in from OMS and Agent

## Understanding Installations Performed by the Same User on Management Agent

The recommended way to install on Management Agent for Microsoft Windows environments is to have the same operating system user install both the Management Agent and the PeopleSoft *PS HOME* directories.

This eliminates any potential issues involving:

- Permissions when the agent attempts to monitor or manage the PeopleSoft targets.
- The update of the Management Agent logs as you perform actions on PeopleSoft targets.

#### **Understanding Installations Performed by Different Users**

Performing installations using different users for the Oracle Enterprise Manager and PeopleSoft systems is the recommended approach for UNIX and Linux environments, but can also apply to Microsoft Windows environments.

See the section Managing User Accounts on UNIX for information on managing multiple user accounts on UNIX or Linux.

For Microsoft Windows, the user installing PeopleSoft must be assigned Full Control for the agent's < ORACLE\_HOME> directory and subdirectories. The user installing the Management Agent must be assigned Full Control for all < PS HOME> directories and their subdirectories.

#### Understanding the Enterprise Manager for PeopleSoft Plug-in Installation

After installing Oracle Enterprise Manager, you can install the Enterprise Manager for PeopleSoft Plug-in on Oracle Management Service and Agent.

The Oracle Universal Installer is used to:

13.2.1.1.0

- Validate that the Oracle Management Service has stopped.
- Install PeopleSoft extensions to Oracle Management Service.
- Create custom schema components for the Enterprise Manager for PeopleSoft Plug-in within the Management Repository.
- Install online help files and register them with Enterprise Manager.
- Automatically start the Oracle Management Service.

The Enterprise Manager for PeopleSoft Plug-in extensions can be downloaded from Oracle Software Delivery Cloud

See Oracle Software Delivery Cloud, <a href="https://edelivery.oracle.com">https://edelivery.oracle.com</a>.

#### Task 1-4-1: Downloading Enterprise Manager for PeopleSoft Plug-in

To download the Enterprise Manager for PeopleSoft Plug-in software:

- 1. Download the product documentation from Oracle Help Center.
- 2. Review the Enterprise Manager Cloud Control 13c Release 2 (13.2) Administrator's Guide. See Oracle Help Center, <a href="http://docs.oracle.com">http://docs.oracle.com</a>.
- 3. Follow the instructions for downloading plug-ins given in the Oracle Help Center documentation.

**Note.** You can also download the binary file from the Oracle Software Delivery Cloud portal (https://edelivery.oracle.com).

## Task 1-4-2: Deploying the Enterprise Manager for PeopleSoft Plug-in on Oracle Management Server

Before you deploy the Enterprise Manager for PeopleSoft Plug-in on Environment Management 13c, ensure that the Oracle Management Server and the Oracle Management Agent are running. You must first deploy the Enterprise Manager for PeopleSoft Plug-in on the Management Server and then deploy on the Management Agent. You can deploy the Enterprise Manager for PeopleSoft Plug-in from the Enterprise Manager Console.

To deploy the Enterprise Manager for PeopleSoft on Oracle Management Server:

- 1. Launch the Oracle Enterprise Manager Cloud Control 13c Console.
- 2. Select Setup, Extensibility, Plug-ins.
- 3. In the Application folder, select Enterprise Manager for PeopleSoft, Actions, Deploy On, Management Servers.

The Deploy Plug-ins on Management Servers window appears.

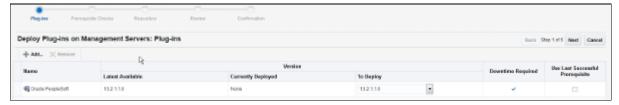

Deploy Plug-ins on Management Servers: Plug-ins window

4. In the Deploy Plug-ins on Management Servers: Plug-ins window, choose the EM Plug-in version from the To Deploy drop-down list; for example, 13.2.1.1.0.

This example of the right-hand side of the Deploy Plug-ins on Management Servers: Plug-ins window shows the To Deploy-drop-down list.

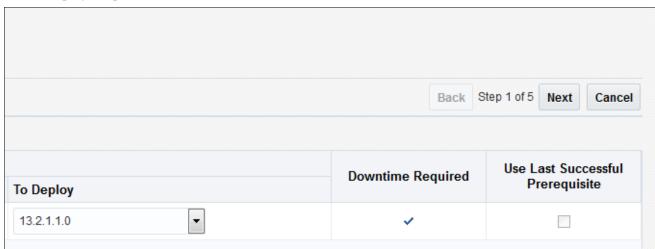

Portion of Deploy Plug-ins on Management Servers: Plug-ins window

5. Click Next.

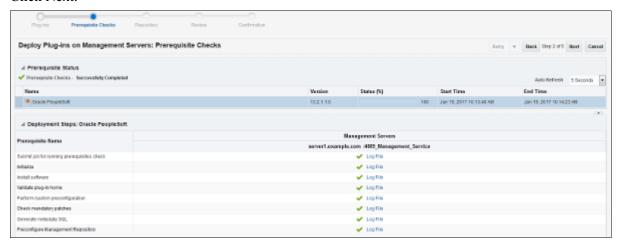

Deploy Plug-ins on Management Servers: Prerequisite Checks window

6. Review the Prerequisite Checks window and click Next.

**Note.** You will get an error message if the prerequisite check fails. You can also see the error log in the GC INSTANCE HOME/sysman/log/\*.log and \*.trc files on the management server.

7. On the Deploy Plug-ins on Management Servers: Repository window, enter the Enterprise Manager repository password in the Password field.

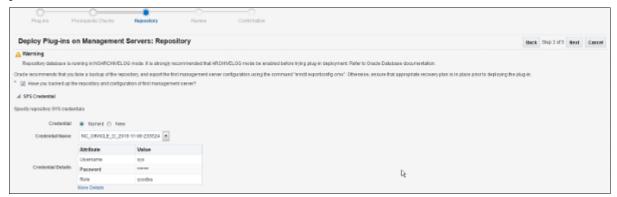

Deploy Plug-ins on Management Servers: Repository window

**Note.** Verify that the Have you backed up the repository and configuration of the first management server? check box is selected, as shown in this example of the left side of the window.

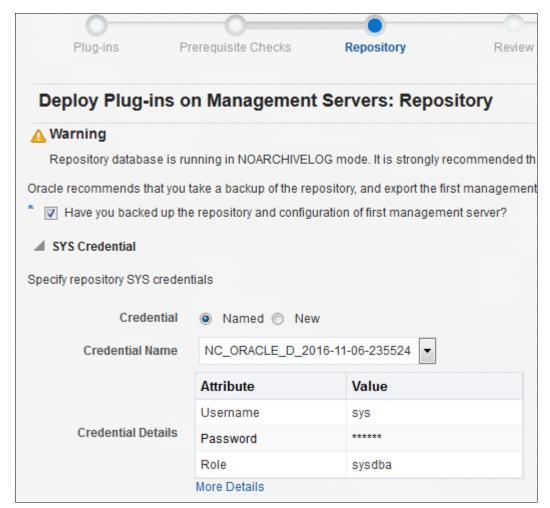

Portion of Deploy Plug-ins on Management Servers: Repository window

8. Click Deploy to initiate deployment.

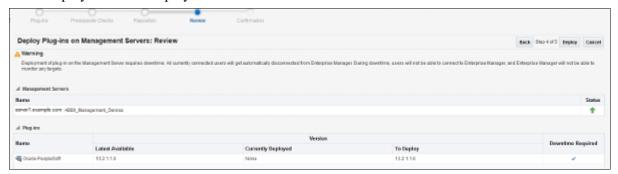

Deploy Plug-ins on Management Servers: Review window

9. Review the confirmation message.

If deployment is successful, you will notice the PeopleSoft plug-in oracle.apps.psft.oms.plugin\_13.2.1.1.0, deployed under Middleware Home - MW\_HOME/plugins folder.

For example: /ds1/home/emagent/Oracle/Middleware/plugins.

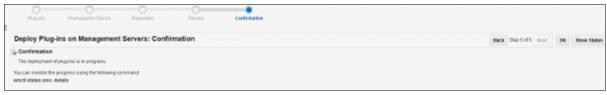

Deploy Plug-ins on Management Servers: Confirmation window

10. Run the following command to check the deployment status.

When the OMS is up after deployment:

```
emcli get plugin deployment status -plugin id=oracle.apps.psft
```

When the OMS is down during deployment:

emctl status oms -details

## Task 1-4-3: Deploying the Enterprise Manager for PeopleSoft Plug-in on Oracle Enterprise Manager Agent

To deploy the Enterprise Manager for PeopleSoft Plug-in on Oracle Enterprise Manager Agent from the Enterprise Manager Console:

- 1. Launch the Oracle Enterprise Manager Cloud Control 13c console.
- 2. Select Setup, Extensibility, Plug-ins.

3. In the Application folder, select Enterprise Manager for PeopleSoft, Actions, Deploy On, Management Agents.

The Deploy Plug-in on Management Agent window appears.

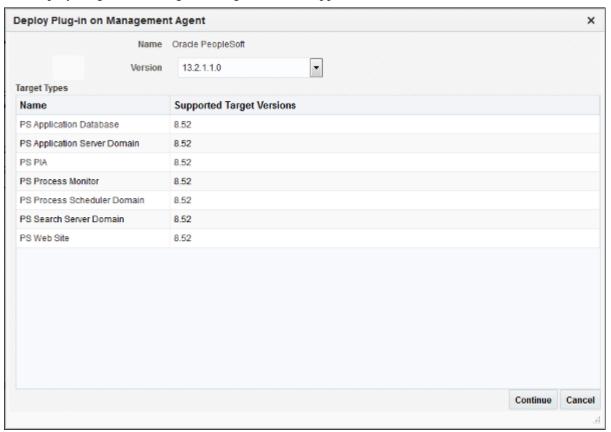

Deploy Plug-in on Management Agent window

4. In the Deploy Plug-in on Management Agent window, choose the EM Plug-in version from the Version dropdown list; for example, 13.2.1.1.0.

Click Continue.

5. Select the management agent where you want to deploy the plug-in from the Management Agent list.

Note. You can also add a Management Agent if the agent is not displayed in the Management Agent list.

6. Select the Agent and then click Continue.

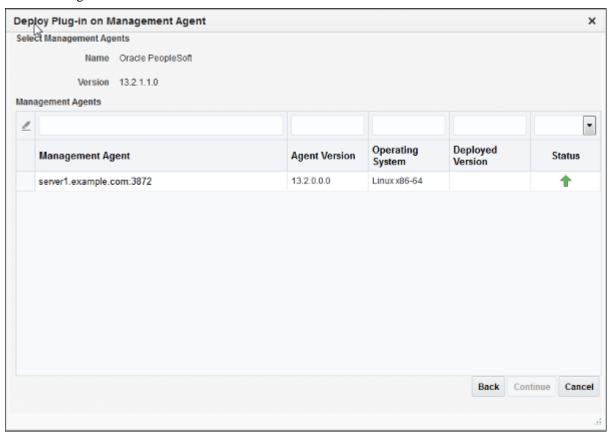

Deploy Plug-in on Management Agent: Select Management Agents window

This initiates a pre-requisite validation.

7. Review the Prerequisite Checks window and click Next.

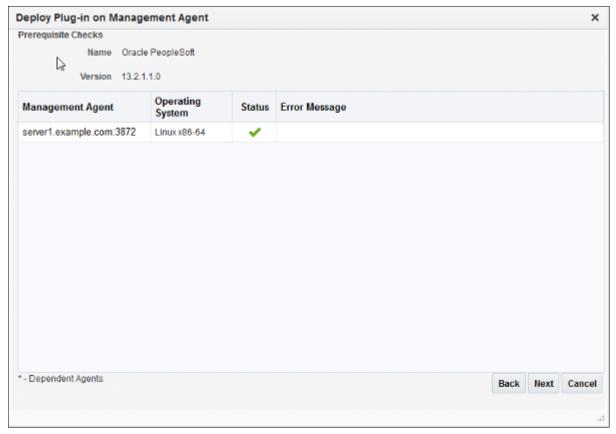

Deploy Plug-in on Management Agent: Prerequisite check window

#### 8. Click Deploy to initiate deployment.

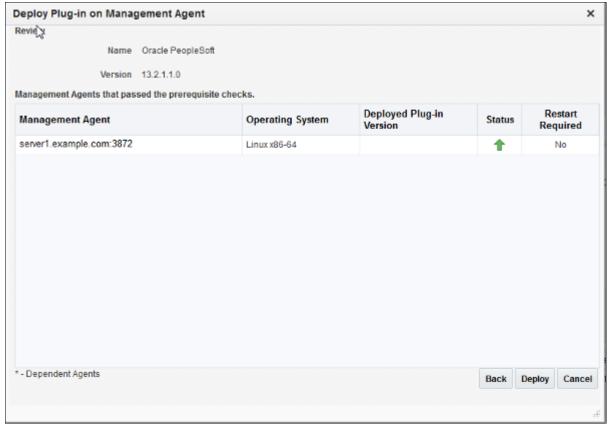

Deploy Plug-in on Management Agent: Review window

9. Verify the successful deployment on the confirmation window.

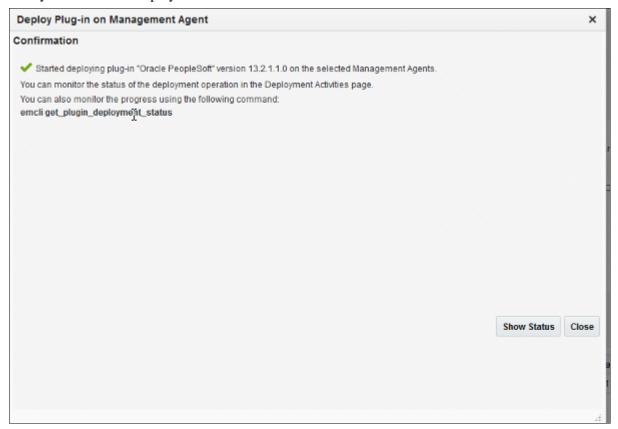

Deploy Plug-in on Management Agent: Confirmation window

Note. To check the deployment status, run the following command from OMS\_HOME:

emcli get\_plugin\_deployment\_status -plugin\_id=oracle.apps.psft

10. Once the deployment of the Enterprise Manager for PeopleSoft Plug-in on the Management Agent is complete, execute the following command to impose the execute permissions:

chmod 755 AGENT\_HOME/plugins/oracle.apps.psft.agent.plugin\_13.2.1.1.0 $\Rightarrow$ /scripts/psem/toolsadmin.sh

## Task 1-4-4: Uninstalling Enterprise Manager for PeopleSoft Plug-in from OMS and Agent

There is no process to uninstall the repository components of the Enterprise Manager for PeopleSoft Plug-in on the OMS side. If the installation process fails for any reason, you need to uninstall the plug-in using the following steps before reattempting the installation.

For uninstalling the Enterprise Manager for PeopleSoft Plug-in:

- 1. Launch the Oracle Enterprise Manager Cloud Control 13c console.
- 2. Select Setup, Extensibility, Plug-ins.
- 3. On the Plug-ins page, select Actions, Undeploy From, Management Agents to undeploy from OMS.
- 4. On the Plug-ins page, select Actions, Undeploy From, Management Servers to undeploy from OMS.

**Note.** In the Enterprise Manager Cloud Control 13c console, the Systems page becomes blank after removing the Enterprise Manager for PeopleSoft Plug-in. The page will reappear after reinstalling the Enterprise Manager for PeopleSoft Plug-in.

## Task 1-5: Installing Enterprise Manager for PeopleSoft Plug-in Patches for OMS and Agent

This section discusses:

- Downloading Patches
- Installing Patches

#### Task 1-5-1: Downloading Patches

To download patch sets from the FTP site:

- 1. Log on to http://aru.us.oracle.com/
- 2. Select Patches, Advanced Search.
- 3. Click the flashlight icon beside the Product or Product Family text box.
- 4. Enter Oracle System Management Products in the Search field.
- 5. Select the Oracle System Management Products Family link from the results list.
- 6. Click the flashlight icon next to the Release box and choose the appropriate release.
- 7. Choose the appropriate platform and click Go to search for patches.
- 8. Choose the appropriate patch to be applied from the search results.
- 9. Double-click and download the patch in the next window.

#### Task 1-5-2: Installing Patches

Download the Readme document from the same location from where you have downloaded the patch. Follow the instructions given in the Readme document to install the patch.

#### Task 1-6: Working with Enterprise Manager User Accounts

This section discusses:

- Using the SYSMAN Super Administrator Account
- Creating Additional Super Administrator Accounts
- Creating Administrator Accounts for PeopleSoft Targets

#### Task 1-6-1: Using the SYSMAN Super Administrator Account

The Enterprise Manager Cloud Control Console provides support for creating and managing Enterprise Manager Administrator accounts. The Enterprise Manager Administrators you create and manage in the Enterprise Manager Cloud Control Console are granted privileges to log in to the Enterprise Manager Cloud Control Console and to manage specific target types and to perform specific management tasks.

During installation, the following tasks are performed automatically:

- A default Super Administrator SYSMAN account is created with the password you specified.
- The SYSMAN account is automatically configured to receive email notifications, if you provided the email notification settings at the installation time.

**Note.** Email notifications are set up with default Notification Rules for the critical conditions.

After installation, you can immediately log in to the Enterprise Manager Cloud Control Console with the SYSMAN user name and your password to perform management tasks. The next step is to create a new Super Administrator account to monitor and manage the PeopleSoft targets.

**Note.** The SYSMAN account owns the database schema containing the Management Repository and should not be used after the initial log in.

To access Enterprise Manager Cloud Control, use the following URL to log in.

https://<Oracle Management Service hostname>.<domain>:<port>/em

For example:

https://machine host.example.com:1159/em

#### Task 1-6-2: Creating Additional Super Administrator Accounts

Enterprise Manager's online help has detailed instructions for creating administrator accounts. Access the Setting Up Enterprise Manager directory of the online help.

To create a new Super Administrator account.

- 1. Click Setup on the Enterprise Manager Cloud Control page.
- 2. Select Security, Administrators.

The Enterprise Manager Configuration, Administrators page appears.

3. Click Create.

The Create Administrator: Properties page appears.

- 4. Enter the information in the required fields.
- 5. Select the Super Administrator check box.
- 6. Click Next.
- 7. On the Create Administrator < name>: Review page, review your choices.
- 8. Click Finish.

#### Task 1-6-3: Creating Administrator Accounts for PeopleSoft Targets

An administrator account can perform all administrative actions for PeopleSoft targets except discovery, create domain, setting environment variables, and setting up the PeopleSoft system.

Installing the Enterprise Manager for PeopleSoft Plug-in Release 13.2.1.1.0

To create an administrator account:

- 1. Log in as Super Administrator; for example, SYSMAN
- 2. Select Setup, Security, Administrators.
- 3. Click Create.
- 4. On the Create Administrator: Properties page, enter the Name, Password, and Email address, and deselect Super Administrator.
- 5. On the Create Administrator: System Privileges page, select the appropriate privileges.
- 6. On the Create Administrator: Targets page, select the targets you want this account to administer.
- 7. On the Create Administrator: Target Privileges page, set the privilege to Full enabling the user account to manage the target.
- 8. On the Create Administrator: Review page, double-check your selections, and click Finish.

#### Task 1-7: Managing User Accounts on UNIX

This section discusses:

- Setting Up EM Agent and PeopleSoft for Multi-user Installations
- Setting Up EM Agent and PeopleSoft for Secure PS\_HOME
- Setting Up Sudo Access
- Setting Up Power Broker Access
- Selecting Preferred Delegation Settings

#### Task 1-7-1: Setting Up EM Agent and PeopleSoft for Multi-user Installations

The user installing Enterprise Manager (EM) agent must be a member of the dba group. The implementation of the Enterprise Manager for PeopleSoft Plug-in requires you to create and maintain separate Enterprise Manager agent and PeopleSoft users on UNIX. The user need not to belong to the same primary group (gid).

The following table illustrates a sample framework of how you can manage user accounts on UNIX.

| User    | Primary Group | Secondary Group | Description                                     |
|---------|---------------|-----------------|-------------------------------------------------|
| emagent | dba           | psft            | Installs the EM agent.                          |
| psoft   | psft          | dba             | Installs PeopleSoft.                            |
| psoftn  | psft          | dba             | Installs n additional PeopleSoft installations. |

#### Task 1-7-2: Setting Up EM Agent and PeopleSoft for Secure PS\_HOME

In a secure *PS\_HOME* environment, where *PS\_HOME* and *PS\_CFG\_HOME* are decoupled, the PeopleSoft application can be installed by one user and the server domains can be created by another user.

This involves three or more UNIX users and two groups.

The following table provides a sample framework.

| User      | Primary Group | Secondary Group | Description                                                                                                    |
|-----------|---------------|-----------------|----------------------------------------------------------------------------------------------------|
| emagent   | dba           | psft            | Installs the EM agent.                                                                                                |
| psoft     | psft          | dba             | Installs PeopleSoft.                                                                                                  |
| psoftsrvr | psft          | dba             | Installs PeopleSoft server<br>domains, such as Application<br>server, Process Scheduler<br>server, and Search server. |

#### Task 1-7-3: Setting Up Sudo Access

Sudo Access can be useful for performing administrative tasks like start, stop, and configuring the PeopleSoft targets with a single host user. This host user can be set up to have all privileges for PeopleSoft users.

To set up Sudo Access:

- 1. Create a new user or set up the emagent user to have sudo access for the psoft user. For example, create a user *psoftsudo* assigned to psft primary group and dba secondary group.
- 2. Verify if sudo is installed on the UNIX server by executing the following command:

```
$> which sudo
```

**Note.** Install Sudo if it is not installed.

3. Add user entries to the *sudoers* file by using the following syntax;

```
<User1> ALL = (<User2>/<User3>) ALL
For example:
emagent ALL = (psoft) ALL
or
psoftsudo ALL = (psoft) ALL
```

4. Verify if sudo access has been granted to the user.

To verify:

- a. Start telnet with the EM agent user.
- b. Enter the following command.

```
$> sudo -u psoft id
```

- c. Enter the password.
- 5. Verify the <id> output of the psoft user.

**Note.** The default *env* keep variable should have variables as given below:

Defaults env\_keep = "EMHOME JAVA\_HOME PLUGIN\_ROOT EMDROOT DISC\_ROOT IS\_PS\_PLT LIBPATH LD LIBRARY PATH SHLIB PATH"

#### Task 1-7-4: Setting Up Power Broker Access

A Power Broker account can also be set up and accessed using the same procedure as setting up Sudo Access.

#### Task 1-7-5: Selecting Preferred Delegation Settings

To configure Preferred Delegation settings:

- 1. Launch the Oracle Enterprise Manager Cloud Control Console and log in as Super Administrator.
- 2. Select Setup, Security, Privilege Delegation.
- 3. Verify that the desired host is displayed on the list and the status is Up.
- 4. Click Edit.
- 5. On Host Privilege Delegation Setting page, select the Sudo or PowerBroker button.
- 6. Enter the appropriate information for Sudo or PowerBroker:

For Sudo, enter the Sudo command as:

```
/bin/sudo -u %RUNAS% %COMMAND%
```

For PowerBroker, enter the PowerBroker Password and enter the following command:

```
/bin/pbrun -l -u %RUNAS% %COMMAND%
```

- 7. Click Update.
- 8. Select Setup, Security and select the preferred credentials.
- 9. Choose the Target Name from the Target Preferred Credentials section.

The Credential Set must be Normal Host credentials.

- 10. Click Set.
- 11. In the Select Named Credentials dialog box, enter the following details:
  - Credential Select New.
  - UserName Specify the user name.
  - Password Specify the password.
  - Confirm Password Confirm the password.
  - Run as Specify the user name.
  - Save As Accept the default profile name or enter a custom name.

## Task 1-8: Checking the Status of Enterprise Manager for PeopleSoft Plug-in Installation

After initiating the Enterprise Manager for PeopleSoft Plug-in deployment on OMS and Agent from EM console, you can run *emctl* or *emcli* command to determine the status of the deployment.

To check the status of the deployment after initiating the Enterprise Manager for PeopleSoft Plug-in on OMS:

1. Enter the following *emctl* command, when OMS goes down at the time of deploying the Enterprise Manager for PeopleSoft Plug-in.

```
OMS HOME/bin/emctl status oms -details
```

2. Enter the following *emcli* command, when the OMS is up again.

```
OMS_HOME/bin/emcli get_plugin_deployment_status -plugin_id=⇒ oracle.apps.psft
```

**Note.** If OMS has rebooted, then you need to log in to *emcli* utility before running any other *emcli* command option.

Enter the following command to log in to *emcli* utility.

```
OMS_HOME/bin/emcli login -username=sysman
```

3. The *emcli* utility must be set up before using it for the first time. After installation of the EM 13c on OMS, you can verify if *emcli* is set up with your OMS by using the following command:

```
OMS HOME/bin/emcli sync
```

If sync is not set up then you can set up by running the following command:

```
OMS_HOME/bin/emcli setup -url=https://server2.example.com:7801/em \rightarrow username=sysman
```

To check the status of the deployment after initiating the Enterprise Manager for PeopleSoft Plug-in on Agent, you have these choices. You can check the status of the Enterprise Manager for PeopleSoft Plug-in deployment on Agent either from the EM console or by using the *emcli* utility.

```
OMS_HOME/bin/emcli get_plugin_deployment_status -plugin_id=oracle.apps.psft
```

## Task 1-9: Upgrading Enterprise Manager for PeopleSoft Plug-in 12c to Enterprise Manager for PeopleSoft Plug-in 13c

The Enterprise Manager for PeopleSoft Plug-in 12.1.0.2 on a minimum base platform of Oracle Enterprise Manager 12.1.0.4 can be upgraded to Enterprise Manager for PeopleSoft Plug-in 13c.

For more information about upgrading EM 12c to EM 13c, refer to the Enterprise Manager Cloud Control Upgrade Guide.

See Oracle Enterprise Manager Online Documentation Library, http://download.oracle.com/docs/cd/E24628 01/nav/portal booklist.htm.